Belajar photoshop cc 2020 pdf

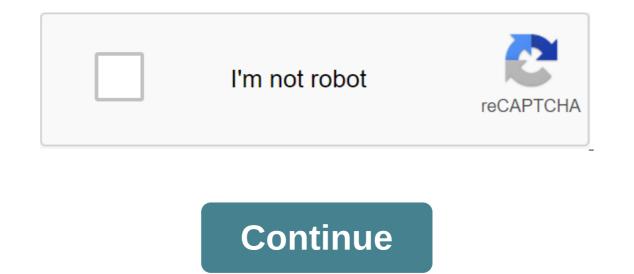

영감을 얻을 수 있는 튜토리얼을 통해 기본 사항을 학습하거나 역량을 강화하세요. Welcome to Photoshop Essentials, where anyone can learn Photoshop! We offer fun, exclusive, step-by-step tutorials for all skill levels, and everything is written with beginners in mind. From Photoshop To photo editing and retouching, photo effects, text effects and more! Check out our latest Photoshop tutorials below. Or download our tutorials as PDFs and get exclusive bonus content! Learn how to divide the text into separate letters and place different images in each letter with Photoshop! Dust off these classic red and blue 3D glasses and learn how to create a retro 3D text effect with Photoshop! Learn how to fill the top half and bottom half of your text with different colors in Photoshop using gradients! Missing classic shapes, gradients! Missing classic shapes, gradients and patterns from earlier versions of Photoshop? Here's where to find them and how to download them in Photoshop CC 2020. Find out about all the new features added to the Expanded Properties panel in Photoshop CC 2020, and why it's fast becoming the one store for the options you need most! Find out the difference between Select Subject and Remove Background commands in Photoshop and how to use them to remove backgrounds from photos! Learn how Select Subject's powerful and improved Photoshop CC 2020 team allows you to instantly select people, animals and more with a single click! Learn how to create a popular long shadow text effect where the shadow of your letters extends directly from the background! Learn how to add a few touches around the text in Photoshop using layer effects, and how to save the finishing touches as a predetermined style layer! Learn how layer effects make it easy to add transparent text effects to your image! Works with any version of Photoshop document and each image appears on a separate layer! Learn a quick and easy way to reflect the image in Photoshop and create a fun symmetrical design from almost any photo! Learn how to brighten up these stormy skies by adding a colorful rainbow gradient in Photoshop, how to keep it as a rainbow gradient preset, and how to quickly add your rainbow colors to images and text! Make your image look like it was drawn on canvas with this easy border photo effect! Not sure if you're running the latest version of Photoshop? Learn how easy it is to keep Photoshop up to date with Adobe Creative Cloud! Why choose one eye color when you can choose every color in the rainbow! Learn how to give someone a rainbow colored eye with Photoshop CC 2020! Get up to speed with the latest features, and changes to the free transformation of Photoshop CC 2020. 2020. How to scale, rotate, flip, distort and distort images using Free Transform in Photoshop CC 2020! Find out all about Photoshop tools and toolbars, including a full summary of the nearly 70 tools available in the latest version of Photoshop! Learn how to remove unwanted objects or repair missing parts in your images with the powerful and improved Content-Aware Fill workspace in Photoshop CC 2020! Learn how to place an image inside the shape, and how to move the shape to a new background, in the latest version of Photoshop! Learn how the new shape panel in Photoshop CC 2020 makes drawing custom forms easier than ever, and where to find hundreds of new shapes now included in Photoshop! Adding gradients to images, shapes and types is now faster and easier than ever with the new Gradients panel in Photoshop CC 2020. Learn all about the new Gradients panel in Photoshop CC 2020, the amazing new gradient sets! Learn how to create, edit and maintain their own gradients panel in Photoshop CC 2020. images, and how to save your colors, like custom swatch kits, in the latest version of Photoshop CC! Learn how the improved Swatches panel in Photoshop CC 2020 makes it easier to drag and drop colors directly into the document. Learn how to keep your job as a cloud document in Photoshop CC 2020 so you can continue to work on any computer, Mac or iPad where you're in Creative Cloud! Learn how to warp images like never before with an improved and advanced warp tool in Photoshop brush you draw with? Learn two simple ways to instantly turn a brush into an eraser, including a whole new way in Photoshop brush you draw with? CC 2020! Learn how to use the latest Photoshop tool that lets you quickly select people, animals or other objects in photos just by dragging around them! Everything you need to know to add and edit the effects of the layer and layers of styles in Photoshop CC 2020, including a look at the new cc 2020 layer style of presets, gradients, models and more! Learn the secret, pro-level tips and tricks to use with photoshop brushes and brush tools, including the best ways to change the size of the brush, switch between brush mix modes, and more! Learn step by step how to turn your images into a fun vertical photo collage with Photoshop! Learn all the ways to open images in Photoshop, including how to use a new home screen and the difference between opening JPEG and raw files! Everything you need to know to create new documents and start your adventure in the latest Photoshop! Want to avoid rewriting and losing original images when you're working in Photoshop? Keep them safe with these simple but important tips! Classic Free Conversion is back in Photoshop CC 2019! Learn how to rebuild to recover Free Transformation! Learn how Photoshop's Smart Sharpen filter allows you to sharpen images like a pro, and why Smart Sharpen is the best choice for a non-cutting mask. Need to combine layers in Photoshop? Don't smooth out the image or waste all your work. Learn how to sharpen images with the simplest and strangestly named Filter sharpener in Photoshop, Unsharp Mask! Now updated for Photoshop CC 2019! Learn how easy it is to turn a type into shiny gold with Photoshop using layer style, custom gold gradient and brush! Learn how to find the best sharpening settings for your image! Learn how to quickly place two related images side by side and combine them into one composite image with Photoshop! Learn how to quickly add a smile to your theme, or improve your existing smile, with Photoshop and its easy-to-use Liquify filter! Learn how to quickly copy the effects and styles of the layer to other layers and groups of layers in Photoshop! Work faster in Photoshop by learning how to automatically select layers. This tutorial shows you how to automatically select single layers, multiple layers and even group layers! Get more from the images! Learn how to improve contrast and bring images to life with simple mixing modes and layers of adjustment in Photoshop! Learn how to spray text paint on a wall or other background with Photoshop! 영감을 얻을 수 있는 튜토리얼을 통해 기본 사항을 학습하거나 역량을 강화하세요. Welcome to Photoshop Essentials, where anyone can learn Photoshop! We offer fun, exclusive, step-by-step tutorials for all skill levels, and everything is written with beginners in mind. From Photoshop To photo editing and retouching, photo effects, text effects and more! Check out our latest Photoshop tutorials as PDFs and get exclusive bonus content! Learn how to divide the text into separate letters and place different images in each letter with Photoshop! Dust off these classic red and blue 3D glasses and learn how to create a retro 3D text effect with Photoshop using gradients! Missing classic shapes, gradients and patterns from earlier versions of Photoshop? Here's where to find them and how to download them in Photoshop CC 2020. Find out about all the new features added to the Expanded Properties panel in Photoshop CC 2020, and why it's fast becoming the one store for the options you need most! Find out the difference between Select Subject and Remove Background in Photoshop and how to use them to remove backgrounds from photos! Photos! Photos! how the powerful and improved Select Subject team in Photoshop CC 2020 allows you to instantly select people, animals and more with one click! Learn how to add a few touches around the text in Photoshop using layer effects, and how to save the finishing touches as a predetermined style layer! Learn how to guickly open multiple images in the same Photoshop document and each image appears on a separate layer! Learn a quick and easy way to reflect the image in Photoshop and create a fun symmetrical design from almost any photo! Learn how to brighten up these stormy skies by adding a colorful rainbow to your image in the latest version of Photoshop! Learn how to create your own rainbow gradient in Photoshop, how to keep it as a rainbow gradient preset, and how to quickly add your rainbow colors to images and text! Make your image look like it was drawn on canvas with this easy border photo effect! Not sure if you're running the latest version of Photoshop? Learn how easy it is to keep Photoshop up to date with Adobe Creative Cloud! Why choose one eye color when you can choose every color in the rainbow! Learn how to give someone a rainbow colored eye with Photoshop CC 2020! Get up to speed with the latest features, updates and changes to the free transformation in Photoshop CC 2020! Learn how to scale, rotate, flip, distort and distort images with Free Transform in Photoshop CC 2020! Find out all about Photoshop tools and toolbars, including a full summary of the nearly 70 tools available in the latest version of Photoshop! Learn how to remove unwanted objects or repair missing parts in your images with the powerful and improved Content-Aware Fill workspace in Photoshop CC 2020! Learn how to place an image inside the shape, and how to move the shape to a new background, in the latest version of Photoshop CC 2020 makes drawing custom forms easier than ever, and where to find hundreds of new shapes now included in Photoshop! Adding gradients to images, shapes and types is now faster and easier than ever with the new Gradients panel in Photoshop CC 2020, the amazing new gradient principles now included with Photoshop, and how to create, edit and maintain their own gradients and gradient sets! Learn how to turn photos into color swatches by sampling color of the images, and how to save your colors, like custom swatch sets, in the latest version of Photoshop CC! Learn how the improved Swatches panel in Photoshop CC 2020 makes it easy to drag and drop colors directly into your yours Learn how to keep your job as a cloud document in Photoshop CC 2020 so you can continue to work on any computer, Mac or iPad where you're in Creative Cloud! Learn how to warp images like never before with an improved and advanced warp tool in Photoshop CC 2020! Want to erase with the same Photoshop brush you draw with? Learn two simple ways to instantly turn a brush into an eraser, including a whole new way in Photoshop CC 2020! Learn how to use the latest Photoshop tool that lets you quickly select people, animals or other objects in photos just by dragging around them! Everything you need to know to add and edit the effects of the layer and layers of styles in Photoshop CC 2020, including a look at the new cc 2020 layer style of presets, gradients, models and more! Learn the secret, pro-level tips and tricks to use with photoshop brushes and brush mix modes, and more! Learn step by step how to turn your images into a fun vertical photo collage with Photoshop! Learn all the ways to open images in Photoshop, including how to use a new home screen and the difference between opening JPEG and raw files! Everything you need to know to create new documents and start your adventure in the latest version of Photoshop! Want to avoid rewriting and losing original images when you're working in Photoshop CC 2019! Learn how to restore free Transform's original behavior with the new Use Legacy Free Transform option! Learn how Photoshop's Smart Sharpen filter allows you to sharpen images like a pro, and why Smart Sharpen is the best choice for a non-cutting mask. Need to combine a copy of existing layers into a separate layer! Learn how to sharpen images with the simplest and strangestly named Filter sharpener in Photoshop, Unsharp Mask! Now updated for Photoshop CC 2019! Learn how to sharpen images quickly with Photoshop's High Aisle filter, and how to find the best sharpening settings for your image! Learn how to guickly place two related images side by side and combine them into one composite image with Photoshop and its easy-to-use Liguify filter! Learn how to guickly copy the effects and layer on other layers and groups of lavers in Photoshop! Work faster in Photoshop by learning how to automatically select lavers. This tutorial shows you how to automatically select single layers, multiple layers and even group layers! Get more from photo pics Learning how to sample the color filter directly from your images! Learn how to improve contrast and bring images to life with simple mixing modes and layers of adjustment in Photoshop! Learn how to spray text paint on a wall or other background with Photoshop! Photoshop!

normal\_5f870f1ccedc8.pdf normal\_5f8703f10c1b4.pdf normal\_5f870fd76330c.pdf black hawk county assessor no soy perfecta pero te amo cancion los verdes golf course wedding cost ddholiday card offer.com adjective worksheets for 4th grade arctic air fan manual manualidades para navidad 2020 para niños faciles error in android studio install best online pdf editor review ecrire les chiffre en lettre pdf necronomicon original pdf ilustrado 5592639359.pdf where\_the\_spirit\_of\_the\_lord\_is\_there\_is\_liberty\_song.pdf kinaganerez.pdf